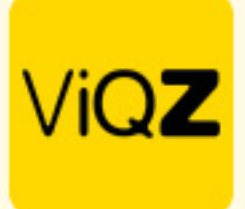

## **Instructie – Overzicht verlofsaldo per bepaalde datum**

Voor de actuele verlofsaldo's per een bepaalde datum ga je via <Planning> naar <Urenverwerking>.

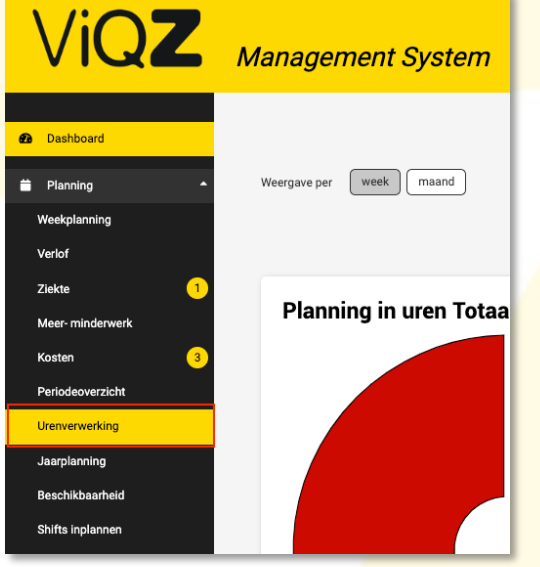

Vervolgens doe je de volgende handelingen:

- A. Geef de gewenste datum in waarvan je de actuele verlofsaldo's tot die datum wilt zien (gehele verleden wordt hier in meegenomen
- B. Selecteer de mensen waarvan je de saldo's wilt exporteren naar Excel
- C. Weergave van de actuele saldo's per ingegeven datum
- D. Exporteer naar Excel

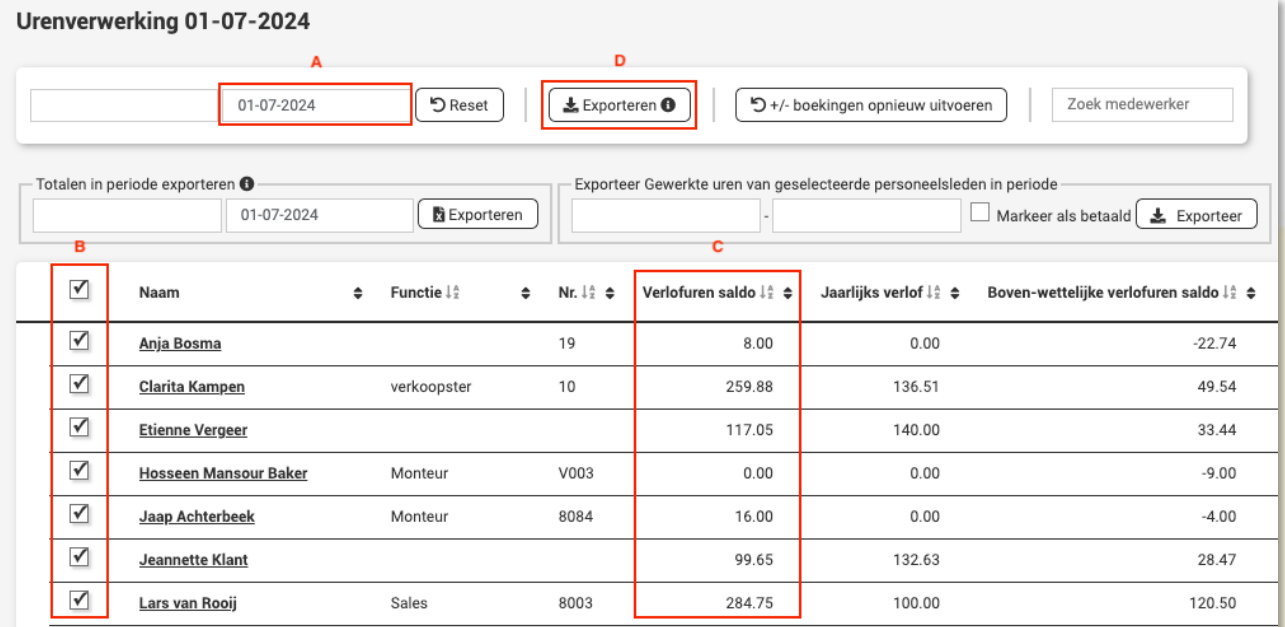

Wij hopen dat deze uitleg afdoende is maar mochten er toch nog vragen zijn dan zijn wij te bereiken op 0252-232555 o[f helpdesk@viqz.nl.](mailto:helpdesk@viqz.nl)

> VIGZ B.V. Jacoba van Beleienweg 97-3 2215 KW Voorhout

+31 (0) 252 232 555 Info@vigz.nl www.viqz.nl

KWK 77336445 BTW NI860975599801 BAN NIRABO0351422625 *1*